# NetBackup™ for SQLite Administrator's Guide

Windows and Linux

Release 10.1

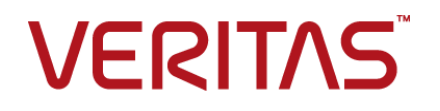

## NetBackup™ for SQLite Administrator's Guide

Last updated: 2022-08-16

#### Legal Notice

Copyright © 2022 Veritas Technologies LLC. All rights reserved.

Veritas, the Veritas Logo, and NetBackup are trademarks or registered trademarks of Veritas Technologies LLC or its affiliates in the U.S. and other countries. Other names may be trademarks of their respective owners.

This product may contain third-party software for which Veritas is required to provide attribution to the third party ("Third-party Programs"). Some of the Third-party Programs are available under open source or free software licenses. The License Agreement accompanying the Software does not alter any rights or obligations you may have under those open source or free software licenses. Refer to the Third-party Legal Notices document accompanying this Veritas product or available at:

#### <https://www.veritas.com/about/legal/license-agreements>

The product described in this document is distributed under licenses restricting its use, copying, distribution, and decompilation/reverse engineering. No part of this document may be reproduced in any form by any means without prior written authorization of Veritas Technologies LLC and its licensors, if any.

THE DOCUMENTATION IS PROVIDED "AS IS" AND ALL EXPRESS OR IMPLIED CONDITIONS, REPRESENTATIONS AND WARRANTIES, INCLUDING ANY IMPLIED WARRANTY OF MERCHANTABILITY, FITNESS FOR A PARTICULAR PURPOSE OR NON-INFRINGEMENT, ARE DISCLAIMED, EXCEPT TO THE EXTENT THAT SUCH DISCLAIMERS ARE HELD TO BE LEGALLY INVALID. Veritas Technologies LLC SHALL NOT BE LIABLE FOR INCIDENTAL OR CONSEQUENTIAL DAMAGES IN CONNECTION WITH THE FURNISHING, PERFORMANCE, OR USE OF THIS DOCUMENTATION. THE INFORMATION CONTAINED IN THIS DOCUMENTATION IS SUBJECT TO CHANGE WITHOUT NOTICE.

The Licensed Software and Documentation are deemed to be commercial computer software as defined in FAR 12.212 and subject to restricted rights as defined in FAR Section 52.227-19 "Commercial Computer Software - Restricted Rights" and DFARS 227.7202, et seq. "Commercial Computer Software and Commercial Computer Software Documentation," as applicable, and any successor regulations, whether delivered by Veritas as on premises or hosted services. Any use, modification, reproduction release, performance, display or disclosure of the Licensed Software and Documentation by the U.S. Government shall be solely in accordance with the terms of this Agreement.

Veritas Technologies LLC 2625 Augustine Drive Santa Clara, CA 95054

<http://www.veritas.com>

#### Technical Support

Technical Support maintains support centers globally. All support services will be delivered in accordance with your support agreement and the then-current enterprise technical support policies. For information about our support offerings and how to contact Technical Support, visit our website:

#### <https://www.veritas.com/support>

You can manage your Veritas account information at the following URL:

#### <https://my.veritas.com>

If you have questions regarding an existing support agreement, please email the support agreement administration team for your region as follows:

Worldwide (except Japan) [CustomerCare@veritas.com](mailto:CustomerCare@veritas.com)

Japan [CustomerCare\\_Japan@veritas.com](mailto:CustomerCare_Japan@veritas.com)

#### Documentation

Make sure that you have the current version of the documentation. Each document displays the date of the last update on page 2. The latest documentation is available on the Veritas website:

<https://sort.veritas.com/documents>

#### Documentation feedback

Your feedback is important to us. Suggest improvements or report errors or omissions to the documentation. Include the document title, document version, chapter title, and section title of the text on which you are reporting. Send feedback to:

#### [NB.docs@veritas.com](mailto:NB.docs@veritas.com)

You can also see documentation information or ask a question on the Veritas community site:

<http://www.veritas.com/community/>

#### Veritas Services and Operations Readiness Tools (SORT)

Veritas Services and Operations Readiness Tools (SORT) is a website that provides information and tools to automate and simplify certain time-consuming administrative tasks. Depending on the product, SORT helps you prepare for installations and upgrades, identify risks in your datacenters, and improve operational efficiency. To see what services and tools SORT provides for your product, see the data sheet:

[https://sort.veritas.com/data/support/SORT\\_Data\\_Sheet.pdf](https://sort.veritas.com/data/support/SORT_Data_Sheet.pdf)

## Contents Louis

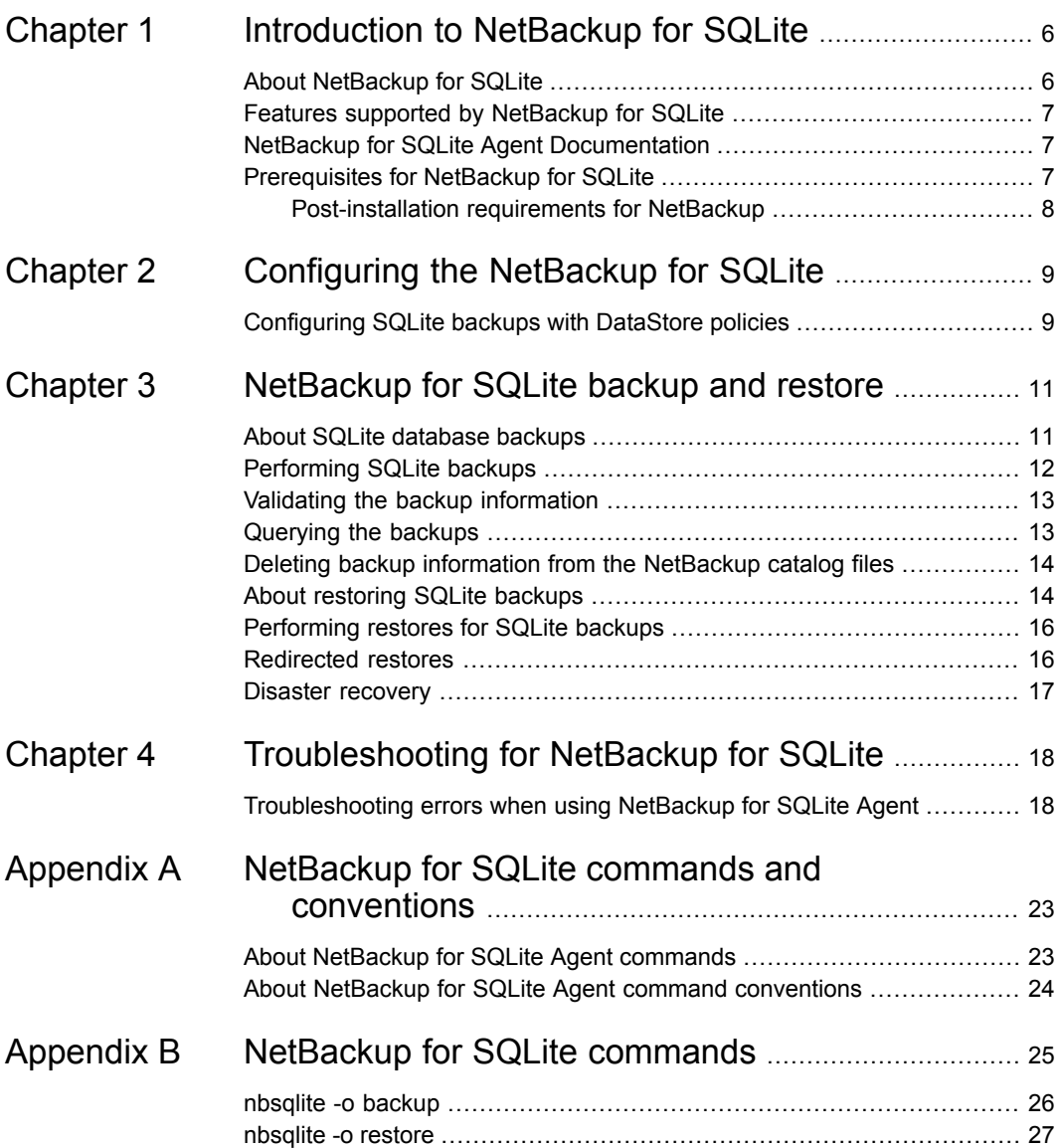

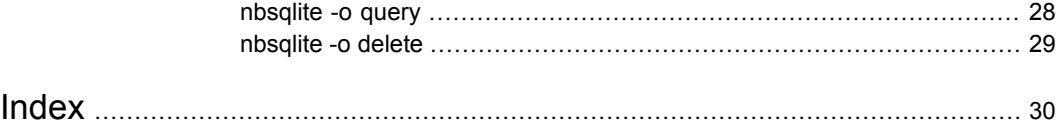

## Chapter

# <span id="page-5-0"></span>Introduction to NetBackup for SQLite

This chapter includes the following topics:

- **About [NetBackup](#page-5-1) for SQLite**
- Features supported by [NetBackup](#page-6-0) for SQLite
- <span id="page-5-1"></span>NetBackup for SQLite Agent [Documentation](#page-6-1)
- **[Prerequisites](#page-6-2) for NetBackup for SQLite**

## **About NetBackup for SQLite**

NetBackup for SQLite Agent extends the capabilities of NetBackup to include backup and restore of SQLite databases. The agent supports the SQLite version 3.10.0 and later.

NetBackup for SQLite is available with the NetBackup client.

**Note:** Ensure that all NetBackup hosts are of the same NetBackup versions for successful backup and restore operations.

The agent also supports to:

- Validate the backup.
- Query a backup and restore.
- Delete the backup information from the catalog files.
- Redirect restores.

#### **NetBackup for SQLite workflow**

The agent creates a snapshot of the volume where the single database file exists. The Volume Shadow Copy Services (VSS) for Windows or Logical Volume Manager (LVM) for Linux, takes a snapshot of the SQLite database.

<span id="page-6-5"></span>The agent mounts the snapshot, copies the file into the XBSA data object, and then sends it to the NetBackup XBSA interface. The NetBackup XBSA interface writes this data to the mounted media or disk storage that is managed by the NetBackup media server.

<span id="page-6-0"></span>The Linux operating systems that are not configured with LVM, the agent copies the database file directly from the file system.

## **Features supported by NetBackup for SQLite**

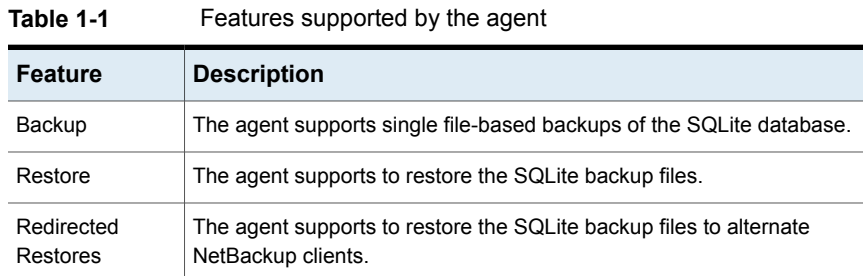

<span id="page-6-3"></span>[Table](#page-6-3) 1-1 lists the features that are supported by the agent.

## **NetBackup for SQLite Agent Documentation**

<span id="page-6-2"></span><span id="page-6-1"></span>The NetBackup for SQLite Agent documentation is available at the following URL:

[www.veritas.com/support/en\\_US/article.DOC5332](https://www.veritas.com/content/support/en_US/DocumentBrowsing.html?product=NetBackup)

## **Prerequisites for NetBackup for SQLite**

<span id="page-6-4"></span>Ensure that you meet the following prerequisites:

- NetBackup is installed and operational on the primary server, media server, and the client.
- The SQLite database is installed and operational on the client.

### Post-installation requirements for NetBackup

<span id="page-7-0"></span>After you install

- (Windows) Ensure that the user who is performing backups and restores has administrative privileges.
- (Linux) Ensure that the user who is performing backups and restores is a super user or has superuser privileges.

## Chapter

# <span id="page-8-0"></span>Configuring the NetBackup for SQLite

<span id="page-8-1"></span>This chapter includes the following topics:

■ [Configuring](#page-8-1) SQLite backups with DataStore policies

## **Configuring SQLite backups with DataStore policies**

<span id="page-8-2"></span>The agent supports the **DataStore** policies to define the attributes, schedules, clients list, and backup selections.

**To configure the SQLite database backups with DataStore policies**

- **1** Log on to the primary server as an administrator (Windows) or root (Linux).
- **2** In the **NetBackup Administration Console**, expand **NetBackup Management**, and then click **Policies**.
- **3** In the **All Policies** pane, right-click **Summary of All Policies**, and then click **New Policy**.
- **4** In **Add a New Policy** dialog box, enter a unique name for the policy.
- **5** In the **Change Policy** dialog box, select **DataStore Policy** from **Policy Type** drop-down list.
- **6** From the **Policy Storage** drop-down list, select a **disk-based storage unit** for storage.

**7** To select the schedule type, under the **Schedules** tab, click **OK** to select the **Application Backup** schedule type.

**Note:** The XBSA framework supports the **Application Backup** schedule type only.

- **8** Under the **Clients** tab, click **New** and then add the NetBackup client that has the **NetBackup for SQLite Agent.**
- **9** In the **Add Client** screen, click **New**, and type the name of the client that has the SQLite server.
- **10** In the **NetBackup Administration Console**, click **NetBackup Management > Policies** to view the policy in the existing policies list.

## Chapter

# <span id="page-10-0"></span>NetBackup for SQLite backup and restore

This chapter includes the following topics:

- About SQLite [database](#page-10-1) backups
- [Performing](#page-11-0) SQLite backups
- Validating the backup [information](#page-12-0)
- [Querying](#page-12-1) the backups
- Deleting backup [information](#page-13-0) from the NetBackup catalog files
- About [restoring](#page-13-1) SQLite backups
- <span id="page-10-1"></span>[Performing](#page-15-0) restores for SQLite backups
- [Redirected](#page-15-1) restores
- Disaster [recovery](#page-16-0)

## **About SQLite database backups**

The  $nbsqlike -o$  backup command initiates the backup operation using the  $-s$ .  $-P$ ,  $-d$ , and  $-s$  as the required parameters. The parameter  $-z$  is the required parameter for Linux LVM configured systems.

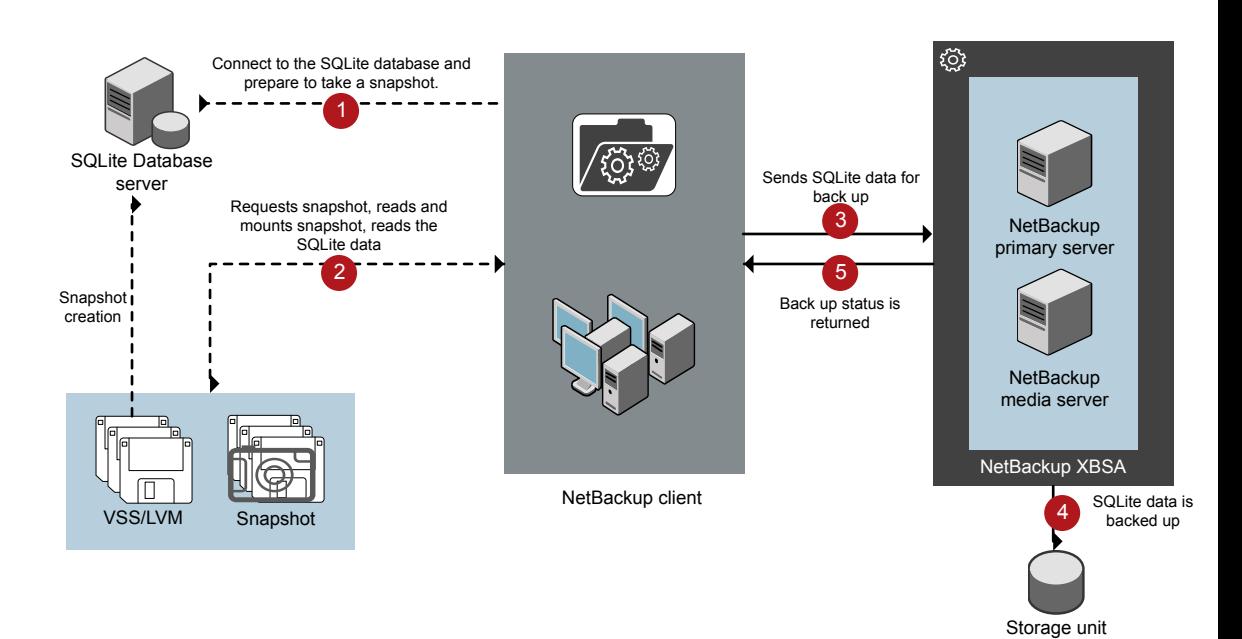

#### **Figure 3-1** NetBackup for SQLite backup workflow

#### **The NetBackup for SQLite backup workflow**

When you initiate a backup, the NetBackup client (nbsqlite) creates a snapshot, mounts the snapshot, copies the file into the XBSA data object. The agent then sends the file to the NetBackup XBSA interface.

<span id="page-11-0"></span>The NetBackup XBSA interface writes this data to the mounted media or disk storage that is managed by the NetBackup media server.

The command prompt displays the successful completion status of the backup. The **Activity Monitor** also displays the status for the backup job.

## **Performing SQLite backups**

#### **Prerequisites**

Before you perform the backups, you must meet the following prerequisites:

- Ensure that the user has administrator (Windows) or root (Linux) access.
- (Windows) Set the  $NetBackup\binom{1}{1}$  directory in the user variable path.
- Configure the **DataStore** policy from the **NetBackup Administration Console**.
- (LVM) Verify that there is enough space for the snapshot in the volume group, and then set the snapshot size by the command line.

**Note:** Ensure that the snapshot size is 110% of the file size that you want to backup.

#### **To run backup**

- **1** Configure the parameters on the nbsqlite command line.
- **2** Run the following command:

```
nbsqlite -o backup
-S primary_server_name
-P policy_name
-s schedule_name
(Linux) -z snapshot_size
-d sqlitedb_db_path
```
#### **Scheduling the SQLite backups from the NetBackup**

<span id="page-12-0"></span>You can schedule SQLite backups from the **NetBackup Administration Console** using the **DataStore** policy to call a backup script.

For more information, see [https://www.veritas.com/support/en\\_US/article.100041699](https://www.veritas.com/support/en_US/article.100041699)

### **Validating the backup information**

<span id="page-12-1"></span>After a successful backup, you can list the backups to view and verify the backup information using the following command:

nbsqlite -o query

### **Querying the backups**

The  $nbsq$ lite  $-0$  query command lists the backup files according to the options that you specify.

The parameter  $-s$  is the required parameter. Alternatively, you can query the backups using the  $-c$  and  $-p$  options to define a different client and policy.

#### **To query backup**

- **1** Configure the parameters on the nbsglite command line.
- **2** Run the following command:

```
nbsqlite -o query -S primary_server_name [-C ClientA] [-P
policy_name]
```
For example, to query a backup from the client ClientA, run the following command:

nbsqlite -o query -S *primary\_server\_name* [-C *ClientA*]

For example, to list backup files with the policy name  $_{\text{policy name}}$ , run the following command:

nbsqlite -o query -S *primary\_server\_name* [-P *policy\_name*]

<span id="page-13-0"></span>For example, to query a backup from the client Clienta with policy name policy name, run the following command:

nbsqlite -o query -S *primary\_server\_name* [-C *ClientA*] [-P *policy\_name*]

## **Deleting backup information from the NetBackup catalog files**

The nbsqlite command for delete, removes the backup information from the catalog files but retains the backup files on the NetBackup media server. The parameter -S and -id are required parameters.

#### **To delete backup**

- <span id="page-13-1"></span>**1** Configure the parameters or provide on the command line.
- **2** Run the following command:

```
nbsqlite -o delete -S primary_server_name -id db_backup_image_name
```
## **About restoring SQLite backups**

The nbsglite -o restore command for restore initiates the restore operation using  $-s$  and  $-t$  as required parameters. The parameters  $-i d$  and  $-c$  are optional parameters.

The parameter  $-i\,d$  restores the backup using the specified backup image name. The parameter  $-c$  lists all the backups that exist on the specified client. When you do not specify the client, it defaults to the NetBackup primary server.

**Figure 3-2** NetBackup for SQLite restore workflow

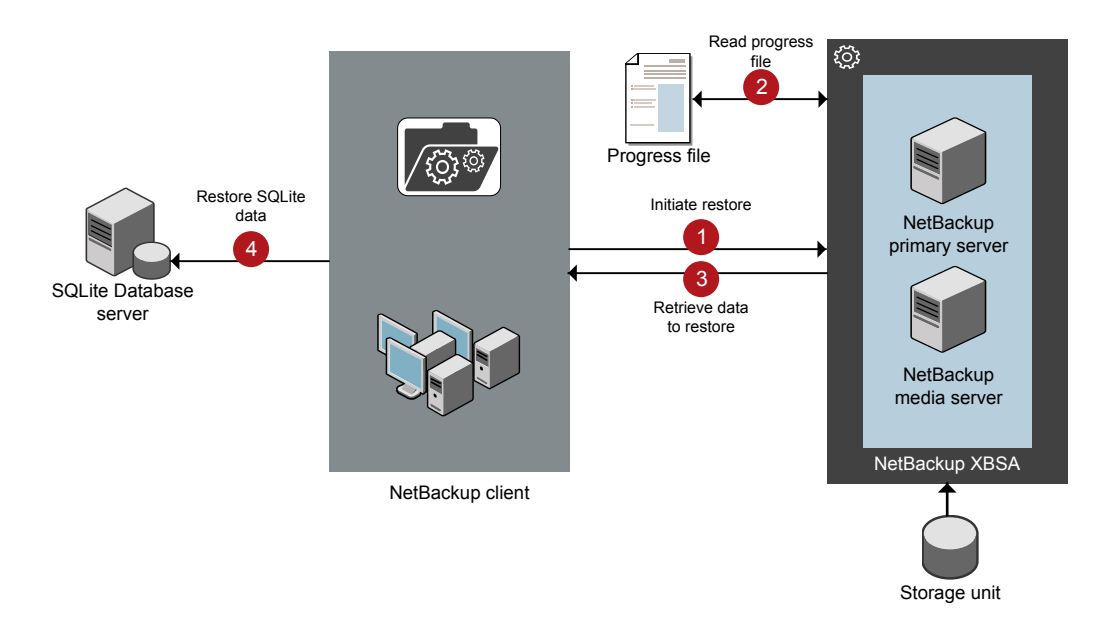

#### **The NetBackup for SQLite restore workflow**

When you initiate a restore, the agent reads the command line arguments.

The agent then interacts with the NetBackup XBSA interface to retrieve the backup according to the specified parameters.

The NetBackup XBSA interface reads the progress files to receive the SQLite backup files to restore them to the target directory.

The command prompt indicates the successful completion status of the restore. The **Activity Monitor** also displays the status for the restore job.

## **Performing restores for SQLite backups**

#### <span id="page-15-0"></span>**Prerequisites**

Before you run a restore, you must meet the following prerequisites:

- Ensure that the user has administrator (Windows) or root (Linux) access.
- (LVM users) Ensure that data logs and the logs directory reside on the logical volume.

#### **To restore backup**

- **1** Configure the parameters or provide them on the command line.
- <span id="page-15-1"></span>**2** Run the following command:

```
nbsqlite -o restore -S primary_server_name -t target_directory
[-id db_backup_image_name][-C client_name]
```
### **Redirected restores**

Redirected restores lets you restore backup files to a client different from the client that originally performed the backup. The new location can be a different host or a different file path using a different name for the redirected restore. To redirect a restore to a different host, include the destination client name in the install\_path\NetBackup\db\altnames directory.

#### **Performing redirected restores**

#### **To redirect a restore to a different host**

- **1** Update the NetBackup client name as the host and the SQLite target directory as the directory where you want to redirect the restore.
- **2** On the NetBackup primary server, create an altnames directory for the host that you want to have permission to perform the redirected restore. For example, to give Host B permissions to restore from another host, create the following file:
	- (Windows) install path\NetBackup\db\altnames\HostB
	- (Linux RHEL and SLES) /usr/openv/netbackup/db/altnames/HostB

**3** In the altnames directory, add the names of the client(s) whose files the requesting client wants to restore. For example, if you want Host B to have permissions to redirect restores from Host A, add Host A to the Host B file.

**Note:** (Linux only) The NetBackup service user account must have ownership of the altnames directory and host files.

**4** Run the following command:

nbsqlite -o restore -S *primary\_server\_name* -t *target\_directory* -id *db\_backup\_image\_name*] [-C *client\_name*]

**Note:** For redirected restore, provide the source client name (client from which backup was taken) to the  $-c$  option.

<span id="page-16-0"></span>**5** After a successful redirected restore, undo the changes that you made on the primary server and the client.

### **Disaster recovery**

Disaster recovery is a plan to recover the data that can get lost in a disaster event. The agent supports redirected restore as a disaster recovery strategy.

For more information, See ["Redirected](#page-15-1) restores" on page 16.

Chapter

# <span id="page-17-0"></span>Troubleshooting for NetBackup for SQLite

<span id="page-17-1"></span>This chapter includes the following topics:

■ [Troubleshooting](#page-17-1) errors when using NetBackup for SQLite Agent

## **Troubleshooting errors when using NetBackup for SQLite Agent**

#### **General guidelines to resolve problems**

[Table](#page-17-2) 4-1 lists the general steps that help you resolve problems you may encounter when using the agent.

<span id="page-17-2"></span>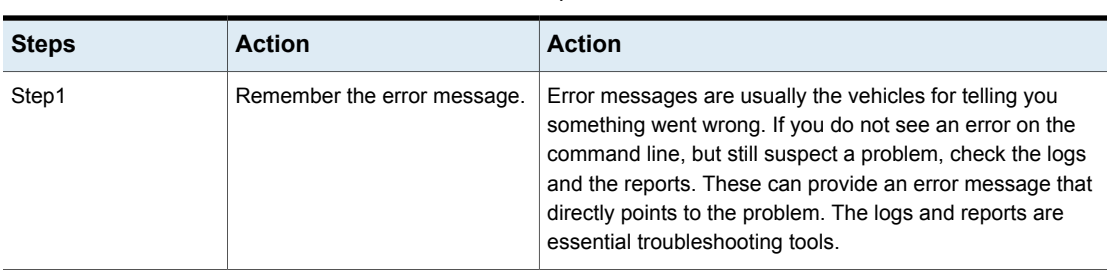

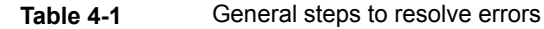

| <b>Steps</b> | <b>Action</b>                                              | <b>Action</b>                                                                                                    |
|--------------|------------------------------------------------------------|----------------------------------------------------------------------------------------------------|
| Step2        | Identify what you were doing<br>when the problem occurred. | Ask the following questions:<br>What operation was tried?<br>п<br>What method did you use?<br>What type of server platform and operating system was<br>involved?<br>If your site uses both primary server and media server,<br>was it a primary server or a media server?<br>If a client was involved, what type of client was it?<br>Have you performed the operation successfully in the<br>п<br>past? If so, what is different now?<br>What is the service pack level?<br>Do you use operating system software with the latest<br>fixes supplied, especially those required for use with<br>NetBackup?<br>Is your device firmware at a level, or higher than the<br>level, at which it has been tested according to the posted<br>device compatibility lists? |
| Step3        | Record all information.                                    | Capture potentially valuable information:<br>The NetBackup logs.<br>The logs specific to NetBackup for SQLite logs.<br>The logs specific to NetBackup XBSA.                                                                                                    |
| Step4        | Correct the problem.                                       | After you define the problem, use the information to correct<br>it.                                                                                                    |
| Step5        | <b>Contact Technical Support.</b>                          | If you cannot solve the error, contact the Technical support.                                                                                                    |

**Table 4-1** General steps to resolve errors *(continued)*

#### **Troubleshooting errors using logs**

To troubleshoot the errors, you can refer to the NetBackup logs. These logs are located at the following locations:

The NetBackup primary server logs are located at:

- install\_path\NetBackup\logs\bprd
- install\_path\NetBackup\logs\bpcd
- install\_path\NetBackup\logs\user\_ops\dbext\logs

You must enable the bprd and the bpcd log files. For more information, see the *NetBackup Troubleshooting Guide*.

The logs that are specific to the NetBackup client are located at:

■ install\_path\netbackup\logs\nbsqlite

The logs that are specific to NetBackup XBSA are located at:

■ <NetBackup\_install\_path>/netbackup/logs/exten\_client

For troubleshooting NetBackup errors, see *NetBackup Troubleshooting Guide* and the *NetBackup Commands Reference Guide*.

#### **Troubleshooting NetBackup for SQlite errors**

[Table](#page-19-0) 4-2 lists the errors and the solutions to troubleshoot the problems when running the operations.

<span id="page-19-0"></span>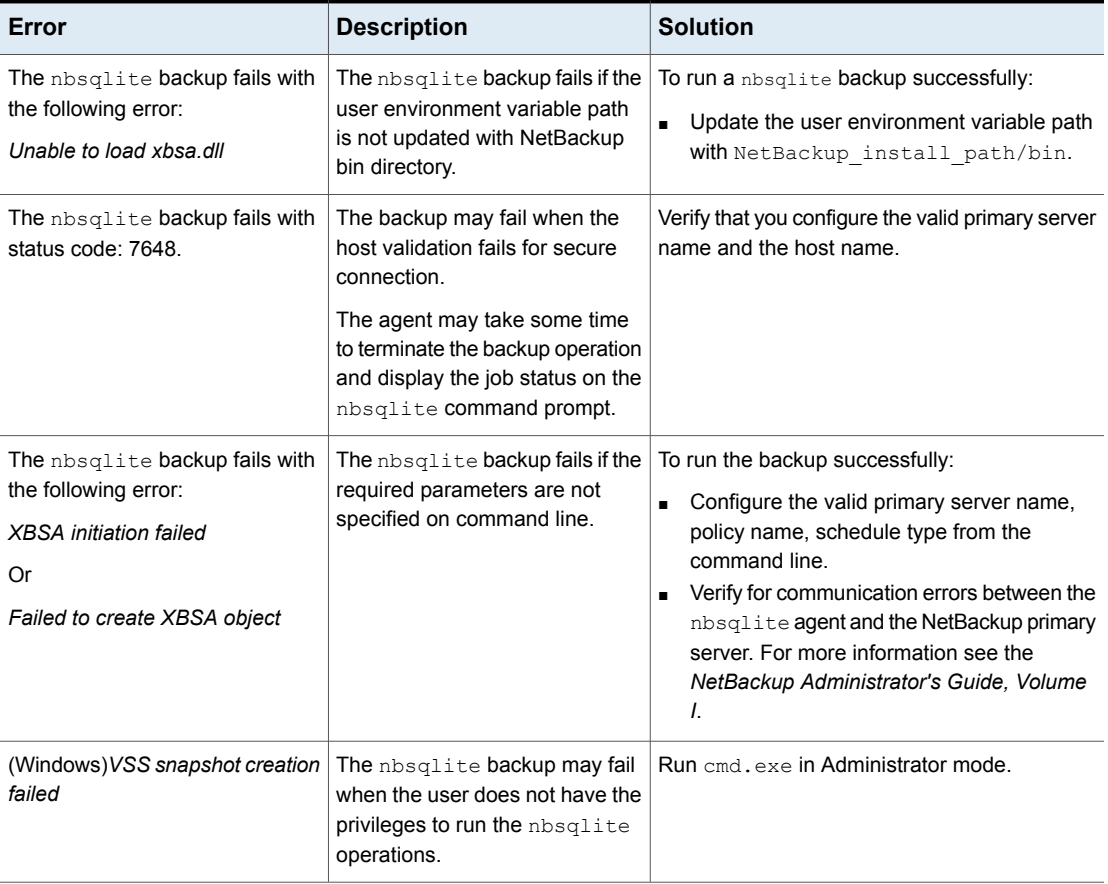

#### **Table 4-2** Troubleshooting NetBackup for SQLite errors

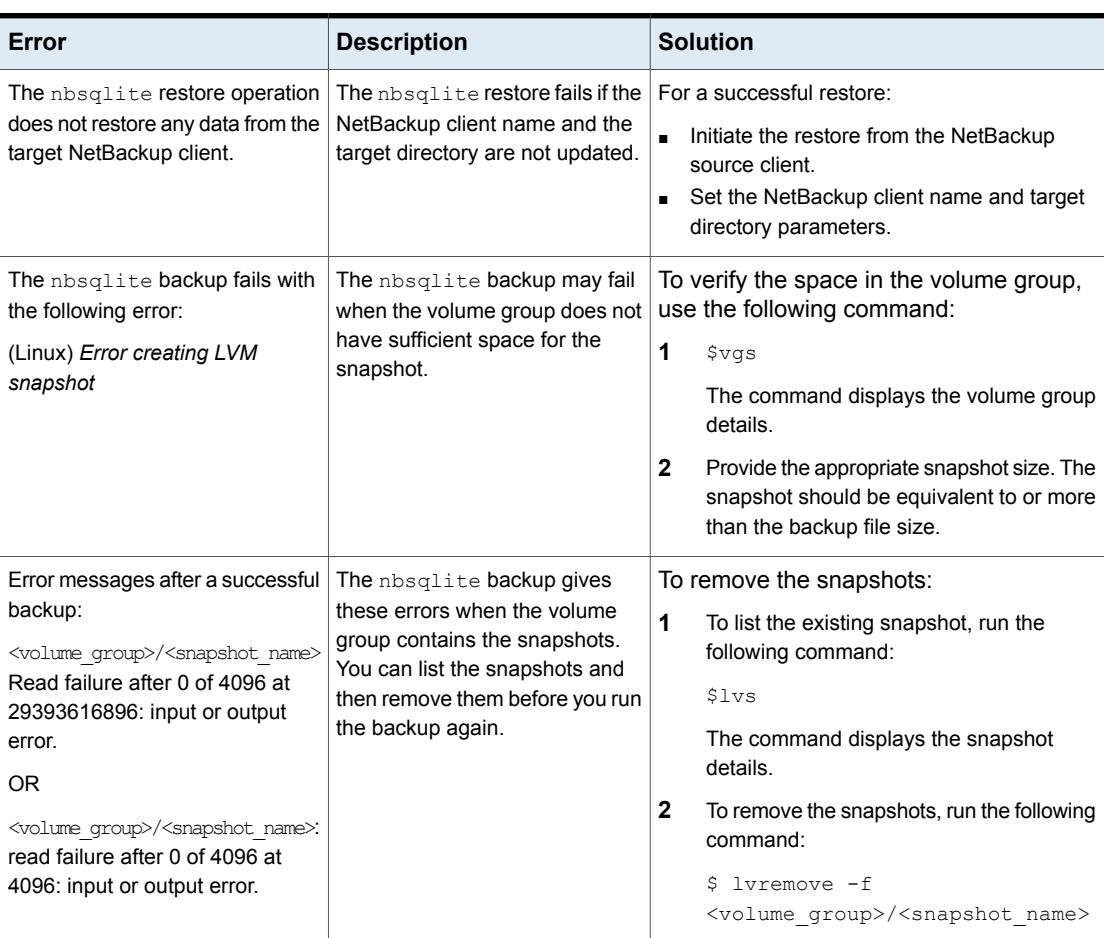

#### **Table 4-2** Troubleshooting NetBackup for SQLite errors *(continued)*

| Error                                                                                                    | <b>Description</b>                                                                                                    | <b>Solution</b>                                                                                                    |
|----------------------------------------------------------------------------------------------------|----------------------------------------------------------------------------------------------------|----------------------------------------------------------------------------------------------------|
| The nbsqlite backup on Linux<br>(LVM), fails with the following<br>error:<br>Error unmounting the<br>snapshot-Device or resource busy | The nbsqlite backup fails<br>during an attempt to unmount the<br>snapshot, the device, or when<br>you remove the existing<br>snapshots. | To unmount the snapshot<br>1<br>List all mounted file systems using the<br>following command:<br>$S$ mount-1                                                                                                    |
| OR.<br>Error removing the<br>snapshot-sqlitesnap <timestamp></timestamp>                                                              |                                                                                                    | $\mathbf{2}$<br>If the snapshot still exists, run the following<br>command:<br>\$unmount <mount directory=""><br/><b>Note:</b> This directory is created in<br/>/mnt/<snapshot name="">. The prefix<br/>name for the snapshot is sqlitesnap.<br/>3<br/>To remove the snapshot manually run the<br/>following command:<br/><math>1</math>vremove <math>-f</math><br/><volume group="">/<snapshot name=""></snapshot></volume></snapshot></mount> |

**Table 4-2** Troubleshooting NetBackup for SQLite errors *(continued)*

Appendix **A**

# <span id="page-22-0"></span>NetBackup for SQLite commands and conventions

This appendix includes the following topics:

- <span id="page-22-1"></span>■ About NetBackup for SQLite Agent [commands](#page-22-1)
- About NetBackup for SQLite Agent command [conventions](#page-23-0)

## **About NetBackup for SQLite Agent commands**

This section describes the commands, options, and parameters that are available to run the nbsqlite operations. Each command contains a brief description, required parameters, and optional parameters for the respective operations. The agent supports only those commands, options, and parameters that are mentioned in this document.

Observe for the following:

- Set the parameters on the  $nbsq$  ite command line.
- Set the operation type  $(-\circ)$  on the nbsqlite command line.
- Set the other parameters and options for the respective operation on the nbsqlite command line.

## **About NetBackup for SQLite Agent command conventions**

<span id="page-23-0"></span>This document uses the following conventions to describe the commands that are specific to the agent.

Run the following commands in the command line interface to see the results:

- **■** The  $-\text{help}$  command  $(-\text{h})$  option prints a command-line usage message when it is the only option on the command line. For example, nbsqlite -h
- Brackets [] indicate that the enclosed component of the command line is optional. Other parameters are required.
- Italics indicate that the information is user supplied. For example, you may provide the policy name and the schedule name for a backup operation.

nbsqlite -o backup -S *primary\_server\_name* -P *policy\_name* -s *schedule\_name*

#### <span id="page-23-1"></span>**The NetBackup for SQLite command options**

[Table](#page-23-1) A-1 lists the options for nbsqlite operations.

| <b>Option</b> | <b>Description</b>                                                                   |
|---------------|--------------------------------------------------------------------------------------|
| -C            | Configures the NetBackup client name for redirected restores.                        |
| -d            | Configures the SQLite database path.                                                 |
| -h            | Displays the Help usage, when it is the only option on the nbsglite<br>command line. |
| -id           | Configures the specified backup using the backup image name.                         |
| -0            | Configures the operation type (backup, restore, query, and delete).                  |
| $-P$          | Configures the DataStore policy.                                                     |
| -S            | Configures the NetBackup schedule.                                                   |
| $-S$          | Configures the NetBackup primary server.                                             |
| $-1$          | Configures the target directory to restore the data.                                 |
| -Z            | Configures the LVM snapshot size.                                                    |

**Table A-1** The nbsqlite command options

## Appendix

# <span id="page-24-0"></span>NetBackup for SQLite commands

This appendix includes the following topics:

- [nbsqlite](#page-25-0) -o backup
- [nbsqlite](#page-26-0) -o restore
- [nbsqlite](#page-27-0) -o query
- [nbsqlite](#page-28-0) -o delete

### **nbsqlite -o backup**

<span id="page-25-0"></span> $nbsq$ lite  $-0$  backup – runs the backup operation from the NetBackup client.

### **SYNOPSIS**

nbsqlite -o backup

- -S *primary\_server\_name*
- -P *policy\_name*
- -s *schedule\_name*
- (LVM) -z *snapshot\_size*
- [-d *sqlite\_db\_path*]

#### **Description**

This command invokes the backup operation from the NetBackup client using the NetBackup **DataStore** policy name and the schedule type. The parameter -S, -d, and  $-P$  are required parameters for Windows. The parameter  $-z$  is required parameters for LVM users.

On Windows, the directory path is /usr/openv/netbackup/bin

On Linux systems, the directory path is install path\NetBackup\bin

#### **Options**

- -d Configures the path to connect to the SQLite database.
- -P Configures the NetBackup **DataStore** policy name.
- -s Configures the NetBackup server name.
- -s Specifies the schedule name that you have configure for the **DataStore** policy.
- -z (LVM backups) Specifies the LVM snapshot size.

### **nbsqlite -o restore**

<span id="page-26-0"></span>nbsqlite -o restore - restores the backup files from the NetBackup server.

#### **SYNOPSIS**

nbsqlite -o restore

- -S *primary\_server\_name*
- -t *target\_directory*
- [-id *db\_backup\_id*]
- [-C *NetBackup\_client\_name*]

#### **Description**

The  $nbsq$ lite command restores the backup file using  $-t$  and  $-s$  as the required parameters. The  $-i d$  and  $-c$  are optional parameters.

On Windows systems, the directory path to this command is install\_path\NetBackup\bin

On Linux systems, the directory path to this command is /usr/openv/netbackup/bin

#### **Options**

-C Specifies the client name.

-id

Specifies the backup image name.

- -S Configures the NetBackup server name.
- -t Specifies the target directory.

## **nbsqlite -o query**

<span id="page-27-0"></span>nbsqlite  $-\circ$  query – queries the backups that are performed for SQLite database.

#### **SYNOPSIS**

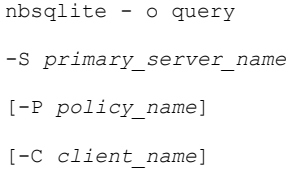

#### **Description**

The nbsqlite  $-\circ$  query command gets the backup using  $-\circ$  as the required parameter and  $-c$  and  $-p$  as optional parameters.

On Windows systems, the directory path to this command is install\_path\NetBackup\bin\

On Linux systems, the directory path to this command is /usr/openv/netbackup/bin/

#### **Options**

- -C Retrieves and lists all the backups of the specified client.
- -P Retrieves and lists all backups with the specified policy name.
- -s Configures the NetBackup primary server.

## **nbsqlite -o delete**

<span id="page-28-0"></span>nbsqlite -o delete – deletes the backup information from the NetBackup catalog files.

#### **SYNOPSIS**

nbsqlite - o delete -S *primary\_server\_name* -id *db\_backup-id*

#### **Description**

The nbsqlite -o delete command deletes the backup information from the NetBackup catalog files, but retains the backups in the storage media.

The parameter  $-s$  and  $-i$ d are the required parameters.

#### **Options**

-id

Specifies the backup using the backup image name.

-S Configures the NetBackup primary server.

## **Index**

#### <span id="page-29-0"></span>**B**

backup backup image [12](#page-11-0) backup information [12](#page-11-0) delete [12](#page-11-0) LVM configured systems [12](#page-11-0) parameter [12](#page-11-0) validate [12](#page-11-0)

#### **D**

DataStore policy [9](#page-8-2) Default Application Backup [9](#page-8-2)

#### **P**

prerequisites [7](#page-6-4)

#### **S**

single file [7](#page-6-5) snapshot [7](#page-6-5)